四信工控 U 盘更新系统说明

1. 将程序命名为 update.zip 放置 u 盘根目录中。如下图

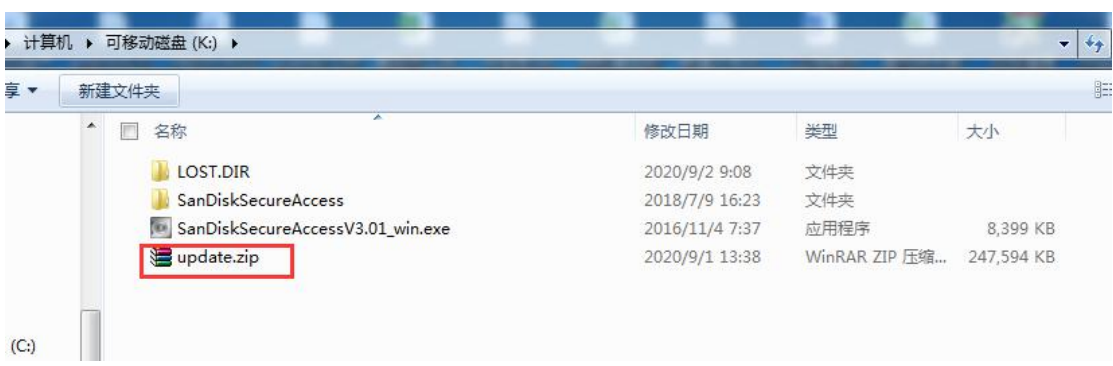

2. 将 U 盘插入工控机中, 点击工控机中设置--关于设备---系统升级---本地升级----选择升级 文件 进行升级程序。

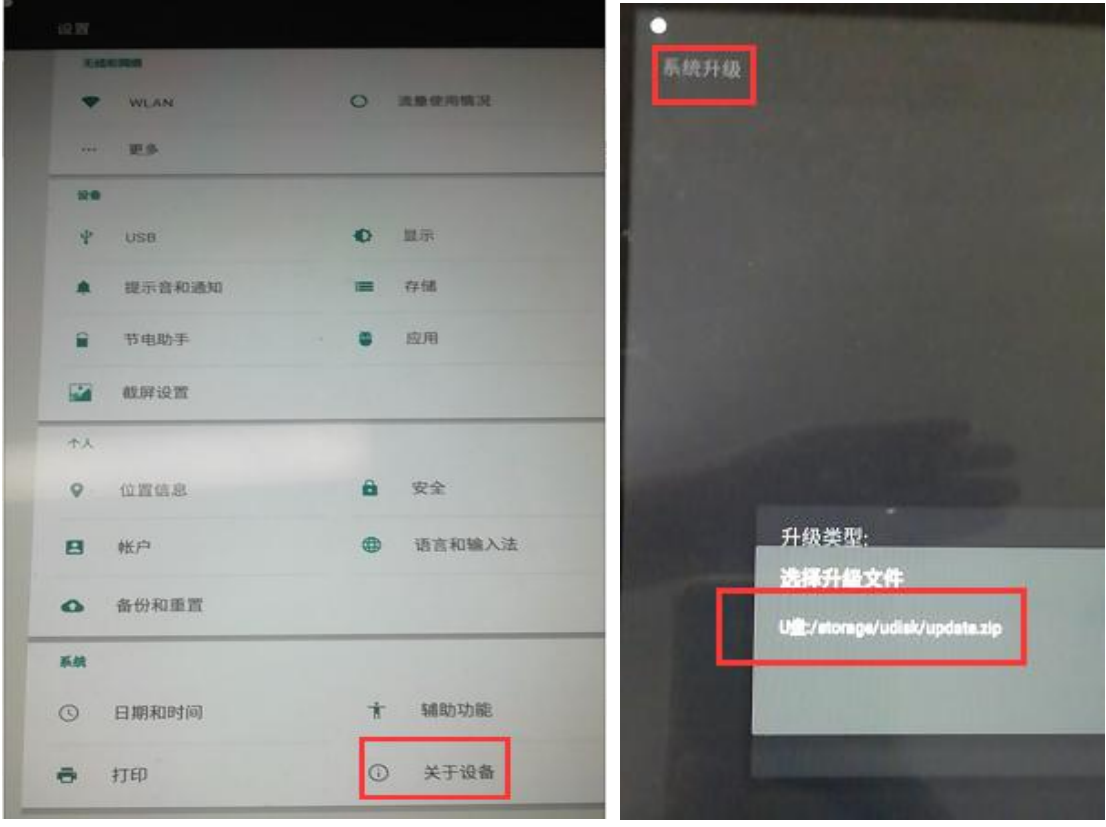

3. 点击升级后,等待系统升级完成后自动开机启动,期间不能断电操作。

4. 升级完成后,进入设置--备份和重置 进行恢复出厂设置。(不需要格式化 sd 卡,直接进 行恢复设备出厂设置)